# Call Pilot – Voice Instructions

#### To Access your Mailbox

- 1. Dial the Call Pilot Number 2099 or, if your have a message key, press that. Wait unit Call Pilot answer (Note: If calling from outside the office i.e., home, call (928) 776-2099)
- 2. Dial your mailbox number (same as your extension number)
- 3. Press "#"
- 4. Dial your default password
- 5. Press "#"
- 6. NOTE: Password change is required on the first logon

#### Exit your Mailbox

1. When finished with all mailbox procedures, press "8-3"

#### **Change Your Password**

- 1. Access your mailbox
- 2. Press "8-4"
- 3. Dial your old password
- 4. Press "#"
- 5. Dial new password (4 to 16 digits)
- 6. Press "#"
- 7. Dial new password again
- 8. Press "#"

## **Record Your Name**

- 1. Access your mailbox
- 2. Press "8-2-9"
- 3. Press "5" (start speaking after the beep)
- 4. Press "#" when finished
- 5. Hang up

# To Record your Greeting (External or Internal or Temporary Absence)

- 1. Access your mailbox
- 2. Press "8-2"
- 3. Press "1" for external greeting, press "2" for internal greeting, press "3" for temporary greeting, or press "9" for personal verification
- 4. Press "5" (start speaking after beep)
- 5. Press "#" when finished recording
- 6. To listen to greeting press "2"
- 7. At this point to re-record your greeting press "7-6" to delete it and ten do steps 4-5 again

When recording your greeting, be sure to include a "way out" of your mailbox for the caller. The options are Dial "0" to reach the switchboard or "0 + extension number + # " to reach another extension

#### Listen to Your Messages

- 1. Access your mailbox (you will hear how many new messages you have)
- 2. Messages will be played back automatically, to skip the header information (date, time and who the message is from, press "2" to begin playing the message.

#### At This Point, Here is Some of Your Options

- 1. "1" to skip backward 5 seconds
- "#" to pause
  "2" to start message again
- 4. "3" to skip forward 5 seconds
- 5. "9" call sender
- 6. "7-6" to delete
- 7. "7-1" to record a reply to sender of message
- 8. "7-3" to forward a message to another mailbox with comments (NOTE: You may forward a forwarded message)

#### Moving Around in Your Mailbox

Access your mailbox

- 1. To listen to each message description (without listening to the message), Press "6" to scan each message
- 2. To move back to previous message, press "4"

#### Record and Send a Message

- 1. Access your mailbox
- 2. Press "7-5"
- 3. Dial mailbox number of message recipient(s)
- 4. Press "#. #"
- 5. Press "5" (start recording after the beep)
- 6. Press "#" when finishing recording
- 7. Press "7-9"

#### To Send a Same Message to Multiple Parties

- At step 3, enter each mailbox number followed by "#", and when finished entering all mailbox numbers, press "#" again.
- If you entered a mailbox number incorrectly, Press "0, #" to cancel that entry •

#### Reply to a Message

- 1. Access your mailbox
- 2. Press "7-1"
- 3. The system will speak the name or extension where your message will reply to

- 4. Press "5" (start recording after the beep)
- 5. Press "#"
- 6. Press "7-9" to send

#### Forward a Message

- 1. Access your mailbox
- 2. Press "7-3"
- 3. Dial mailbox number of message recipient(s)
- 4. Press "#, #"
- 5. Press "5" (start recording after the beep)
- 6. Press "#" when finished recording
- 7. Press "7-9" to send

#### Forward the Same Message to Multiple Parties

- 1. At Step #3, enter each mailbox number allowed by "#", and when finished entering all mailbox numbers, press "#" again
- 2. If you entered a mailbox number incorrectly, Press "0, #" to cancel that entry

#### Create a Personal Distribution List

- 1. Access your mailbox
- 2. Press "8-5-5"
- 3. Enter the list number you would like to create (i.e. 1,2,3, etc.)
- 4. Press "5" to add mailboxes to the distribution list
- 5. Dial mailbox number then # dial the next mailbox number then # continue until all mailboxes are on the list you are creating (If you entered a mailbox number incorrectly, press "0-#" to cancel that entry)
- 6. Press "#"
- 7. Press "9" to record the name of the distribution list
- 8. Press "5" to record (record after the beep)
- 9. Press "#" to end
- 10. Press "2" to view the list
- 11. Press "7-6" to delete the list
- 12. Press "5" to add to the list
- 13. Press "6" to find an address
- 14. Press "4" to return to your messages

## Set Your Mailbox to Page You for Messages

- 1. Access your mailbox
- 2. Press "8-5"
- 3. Press "2"
- 4. Press "5"
- 5. Enter number for pager in he following format 9 + area code + pager number + #
- 6. Press "2" to send notification to pager
- 7. Press "2" for pager
- 8. Press "3" for digital or numeric pager

- When it asks for a call back number enter the number you would like to have displayed on your pager screen, press "#" to end. (i.e. xxx-xxxx the number to the voice mail system)
- 10. Press "3" for the next step
- 11. Press "5" for message type
- 12. Choose the type of message you would like to be page on i.e. all, urgent, etc.
- 13. Press "3" for the next step
- 14. Press "5" to choose notification days
- 15. Choose notification days i.e. Monday Friday
- 16. Press "3" for next step
- 17. Press "5" to choose notification days
- 18. Enter time for paging to start i.e., 8am, press "#" when complete
- 19. Press "1" for AM and press "2" for PM
- 20. Enter time paging to stop i.e., 5pm, press "#" when complete
- 21. Press "1" for AM and press "2" for PM
- 22. Press "3" for next step
- 23. Press "6" to accept entry and turn on notification

If you do not press "6" at the end to turn on notification <u>everything</u> is deleted and you must start all over again

- 1. Dial express messaging number "1020" Note: If call from outside of the office i.e. home, call
- 2. Dial mailbox number of message recipient
- 3. Press "#" (start speaking after the beep)
- 4. Hang up

#### Help

- 1. For General Help Press "\*"
- 2. For information about messaging Press "7"
- 3. For information about mailbox administration Press "8"

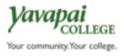